## **Photogize XConnect**

The Photogize XConnect interface allows the APM or Lab 50 software to convert orders generated from an APM into a format the Photogize software (version 2.1 or higher) can accept and print.

## **Prerequisites**

- 1. The APM and/or Lab 50 machine needs to be able to see the Photogize machine across the local area network and vice versa.
- 2. The products and auto-harvest option need to be setup prior to the APM or Lab 50 setup for the XConnect interface.
- 3. If Lab 50 is not present in the local installation, then at least one or more fulfillments must be enabled to print to a local printer connected to the APM. This is seen in the screenshot on below, taken from the main options of an enabled fulfillment in the Setup Wizard.

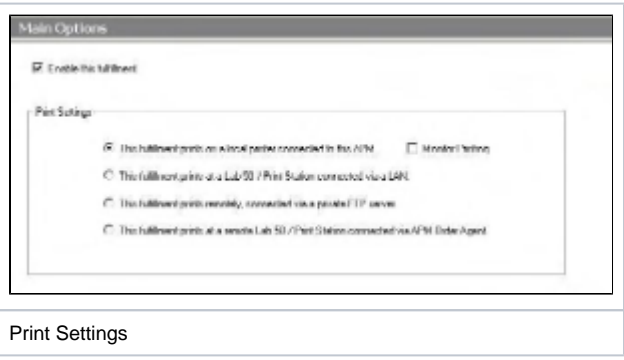

## **Setting Up Photogize XConnect Interface Using the Setup Wizard**

The Setup Wizard is used to configure the APM to print to the Photogize XConnect Interface.

## **This process includes the following steps:**

- 1. Adding the printer interface and editing the general settings.
- 2. Product setup from within the interface.
- 3. Assigning printable products to the interface.